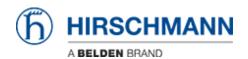

Knowledge base > Products > HiMobile > Network Connections

## **Network Connections**

- 2018-02-21 - HiMobile

As of HiMobile version 2.0 next to devices also network connections and their properties are available.

## **HiMobile Home Screen**

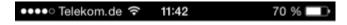

## **HiMobile**

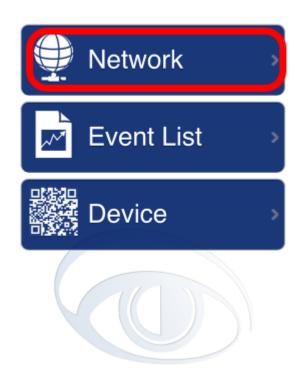

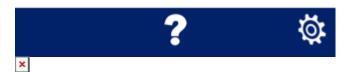

Click on Network to browse the project tree.

**Project / Folders** 

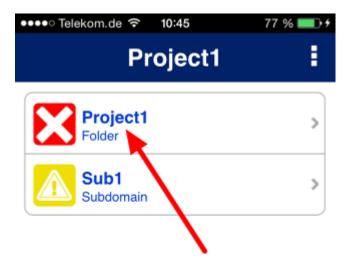

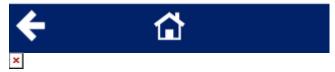

Select a project and subfolder to display the device/connections list.

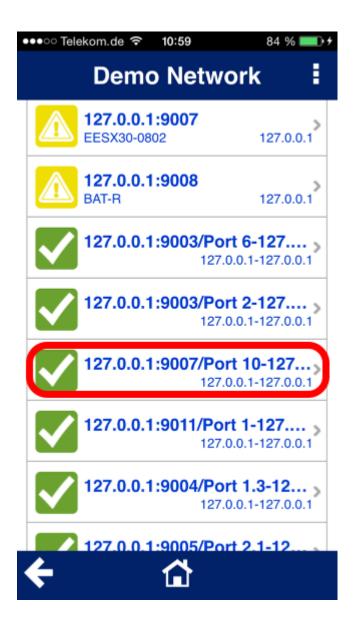

×

The connections can be found below the device list. Select one to display the connection properties.

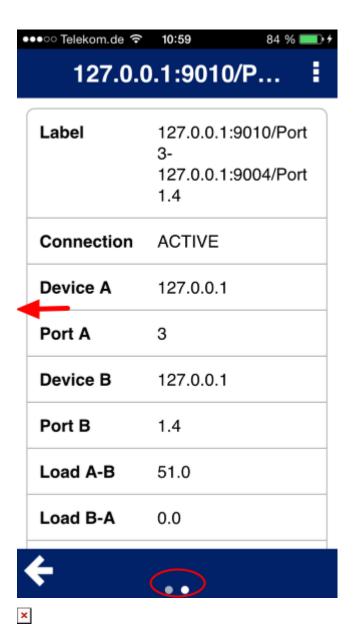

There are two screens. Wipe left/right to change between them.

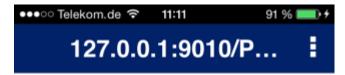

## Global Status ERROR Status ERROR Message 127.0.0.1:9004/Modu le 1/Port 1.4/In Load>=20.0, Current Value:51.0

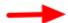

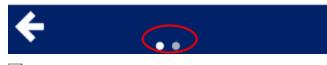

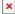